## MEANE **The Common**

## **PEUGEOT/CITROEN VALEO BSI2004 95128 P0X-00**

- **1) Utilizzare interfaccia MTM-CAN2 Use the MTM-CAN2 interface**
- **2) Eseguire i collegamen� come da schema (legenda colori vedi so�o) Make the connections as electric diagram (color legend in below)**
- **3) Aprire il so�ware "MtmCan" Open the Software "MtmCan"**
- **4) Selezione il Marchio e dal menù a tendina selezionare "BSI/Body" Select the Brand and from the drop-down menu select "BSI/Body"**

 **ATTENZIONE! Si raccomanda di ricontrollare le connessioni prima di alimentare la centralina** ATTENTION! It is recommended to check the connections before powering up the control unit.

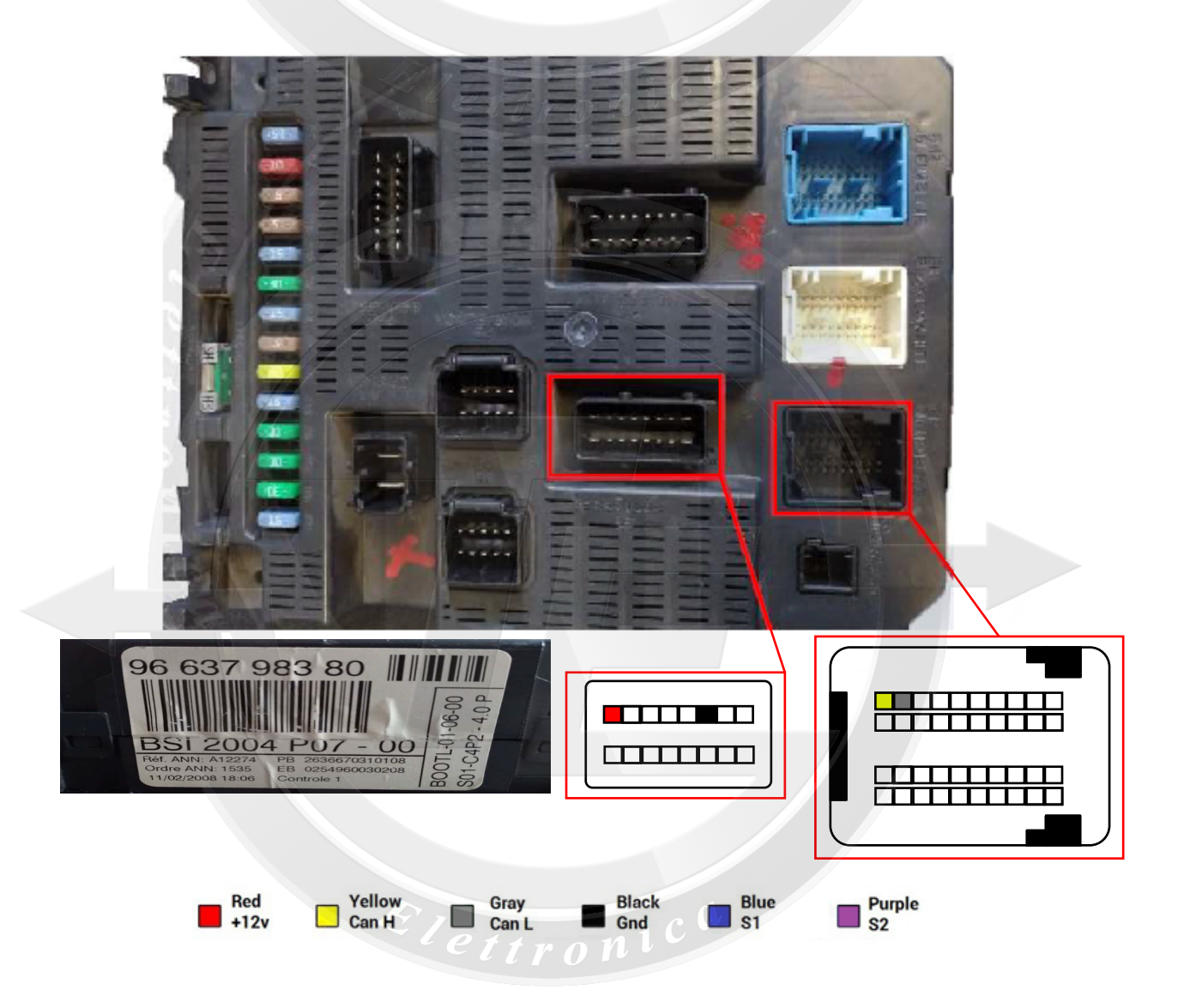

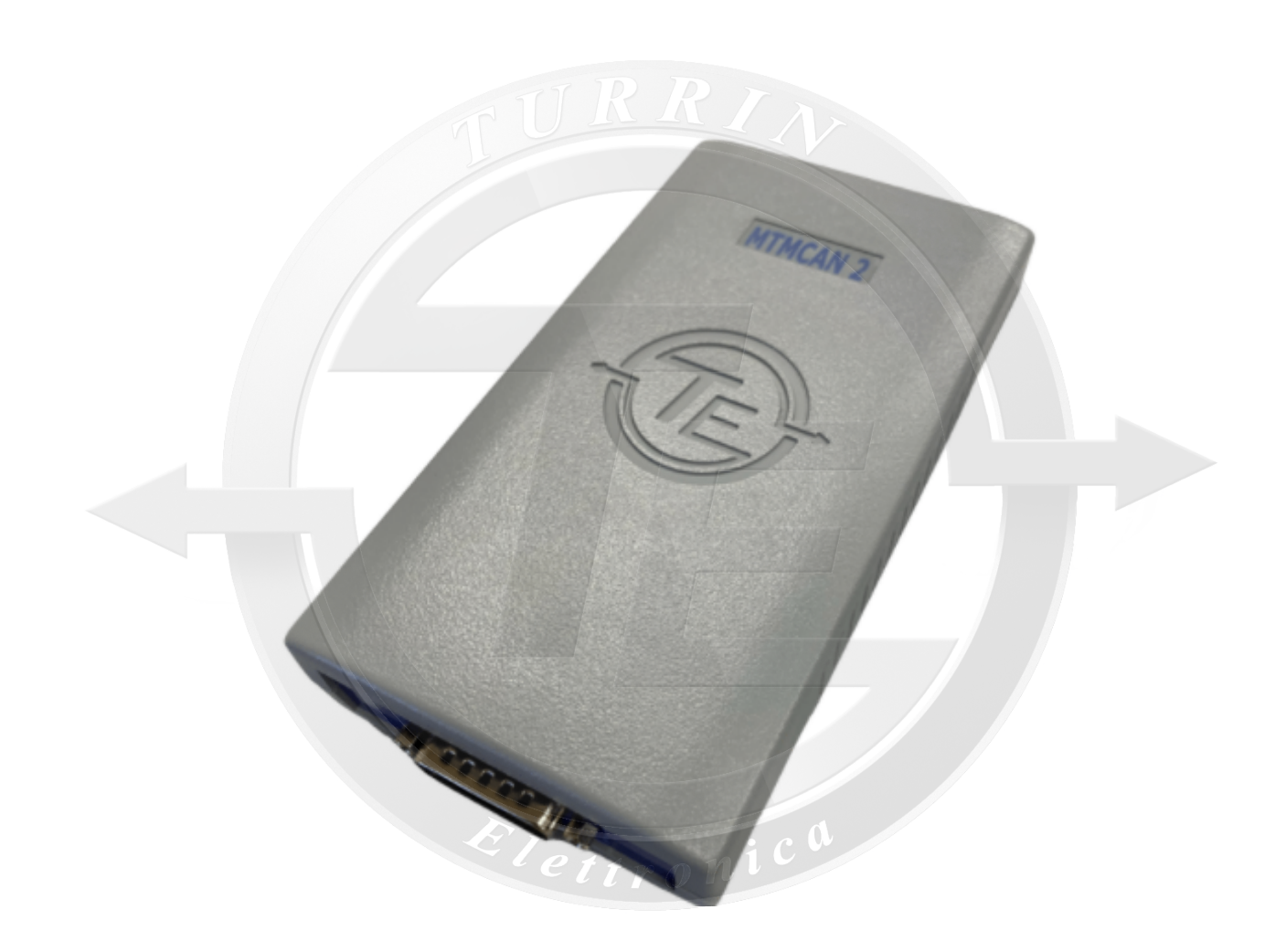

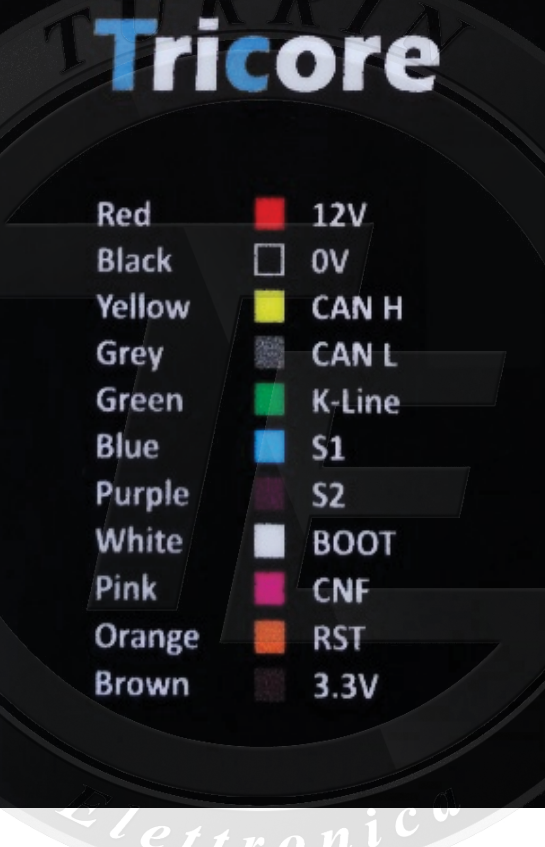